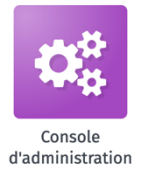

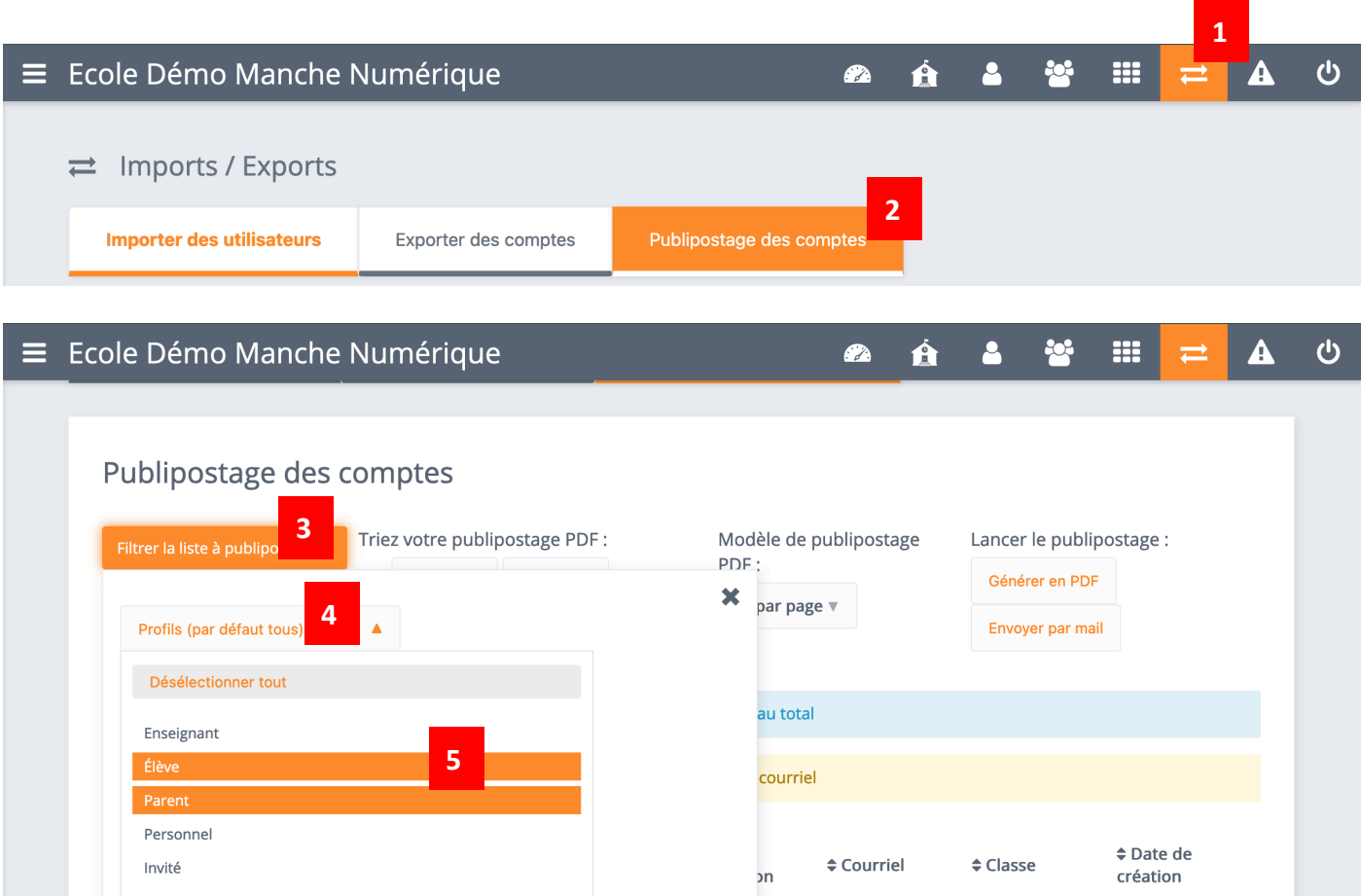

## : Sélectionnez « Élève » et/ou « Parent » selon vos besoins.

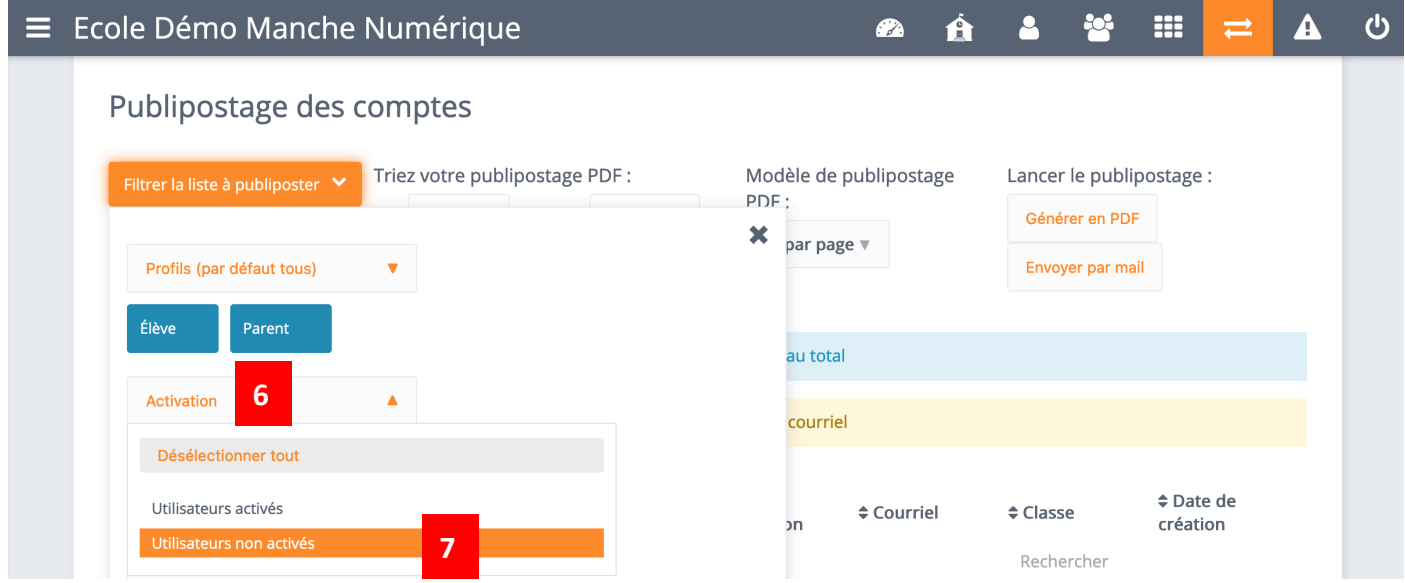

**Si toute l'école n'est pas concernée par l'abonnement ENT, sélectionnez vos classes en cliquant sur « FILTRER LA LISTE À PUBLIPOSTER » / « CLASSE »**

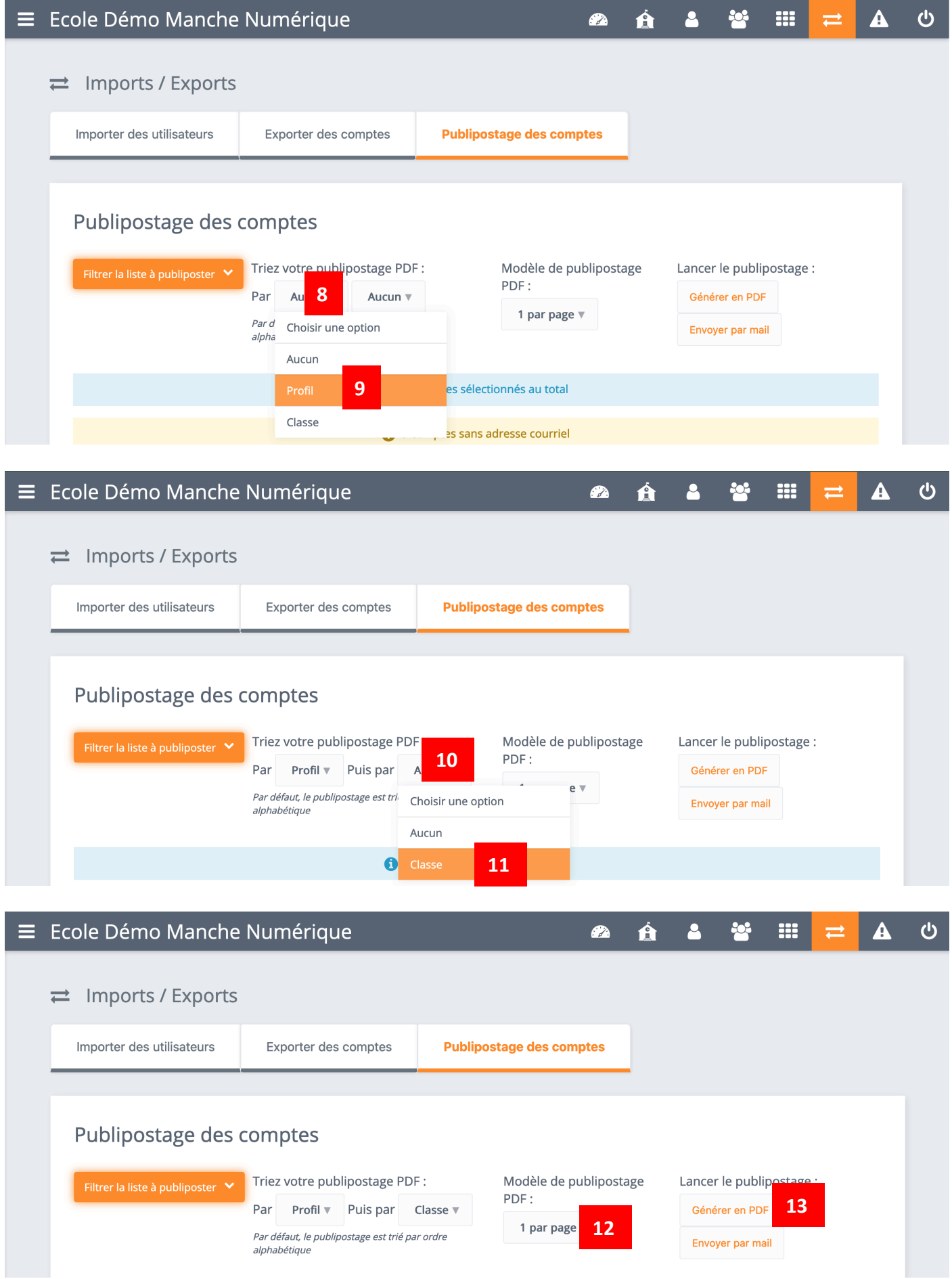

: Choisissez entre 1,2 ou 8 codes par page.

: Vous obtiendrez un fichier PDF avec tous les codes d'activation, rangés par classe.

## **Rappel** :

- Si la base élèves ONDE est correcte (pas de doublon), les parents n'ont qu'un seul compte pour l'ensemble de leurs enfants scolarisés à l'école.
- Pas besoin d'éditer les fiches pour les comptes déjà activés, puisque les utilisateurs conservent leurs identifiants et mots de passe.